# **Przelewy24**

- [Über Przelewy24](#page-0-0)
	- [Allgemeines zu Przelewy24](#page-0-1)
	- [Diagramm zum Prozessablauf](#page-0-2)
	- [Paygate-Schnittstelle](#page-1-0)
	- [Definitionen](#page-1-1)
		- [Przelewy24-Zahlung via Formular-Schnittstelle](#page-2-0)
		- [Przelewy24 über direkte Integration \(P24 Direct\)](#page-5-0)
	- [Gutschrift mit Referenz](#page-13-0)
- [Batch-Nutzung der Schnittstelle](#page-16-0)

## <span id="page-0-0"></span>Über Przelewy24

## <span id="page-0-1"></span>Allgemeines zu Przelewy24

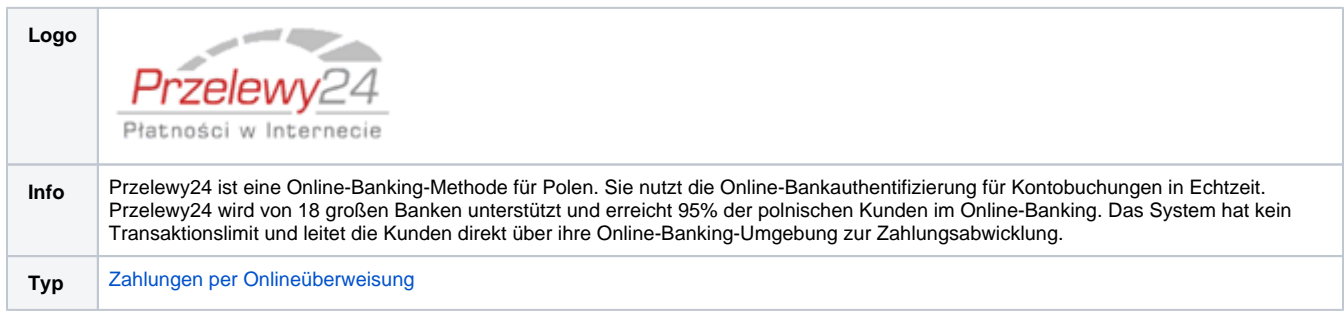

<span id="page-0-2"></span>Diagramm zum Prozessablauf

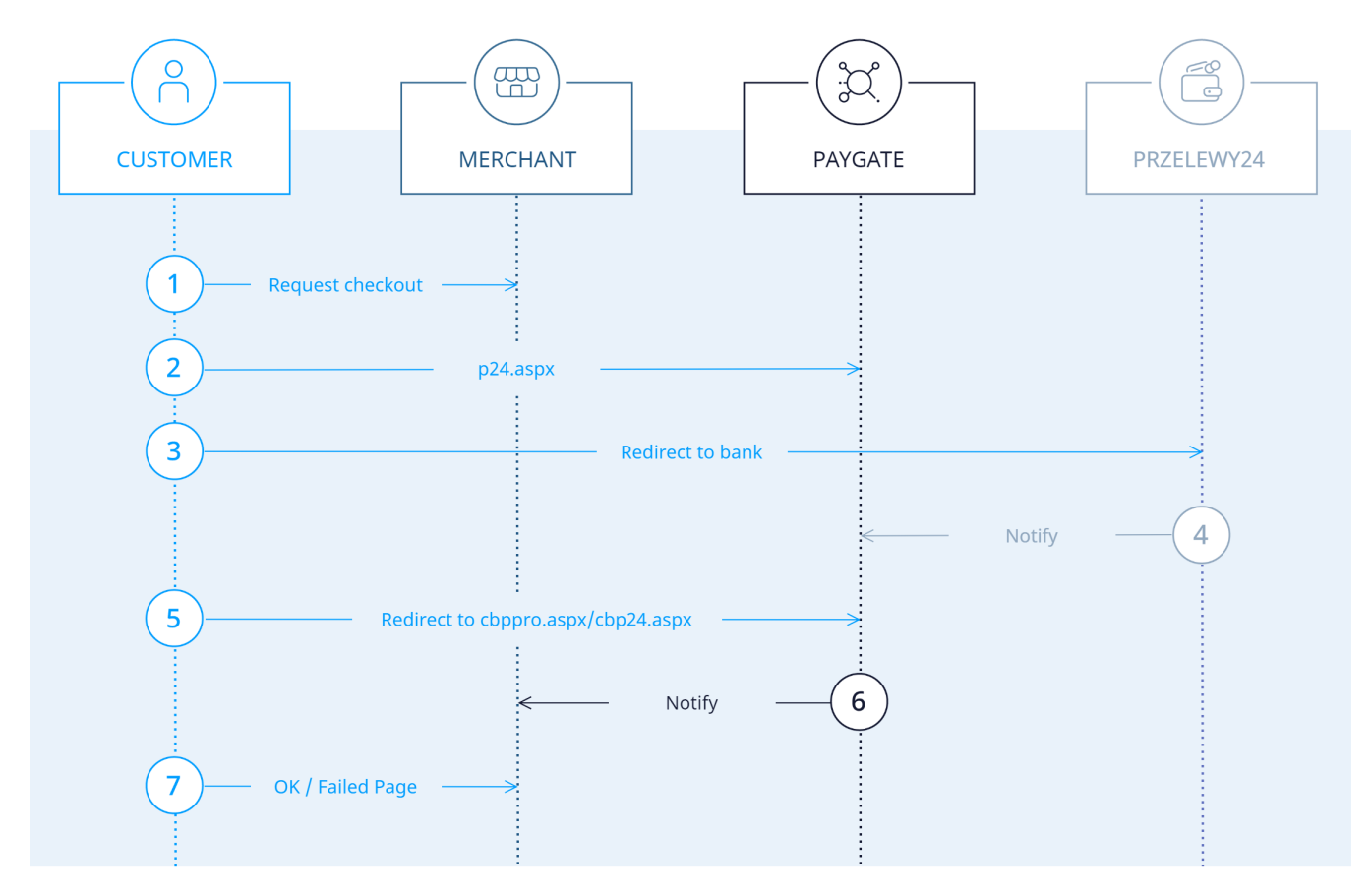

Przelewy24 Prozessablauf

## <span id="page-1-0"></span>Paygate-Schnittstelle

### <span id="page-1-1"></span>Definitionen

Datenformate:

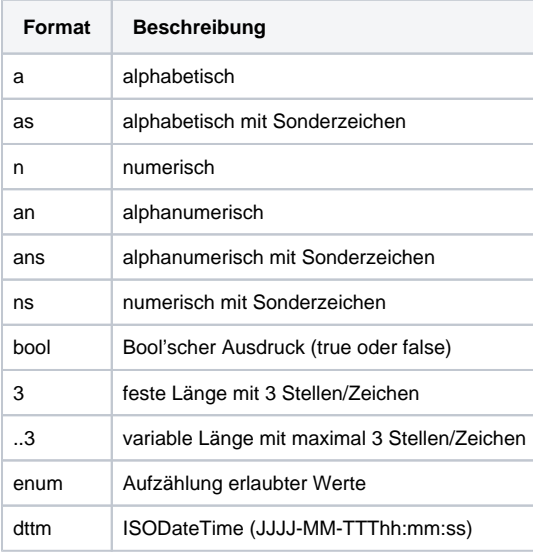

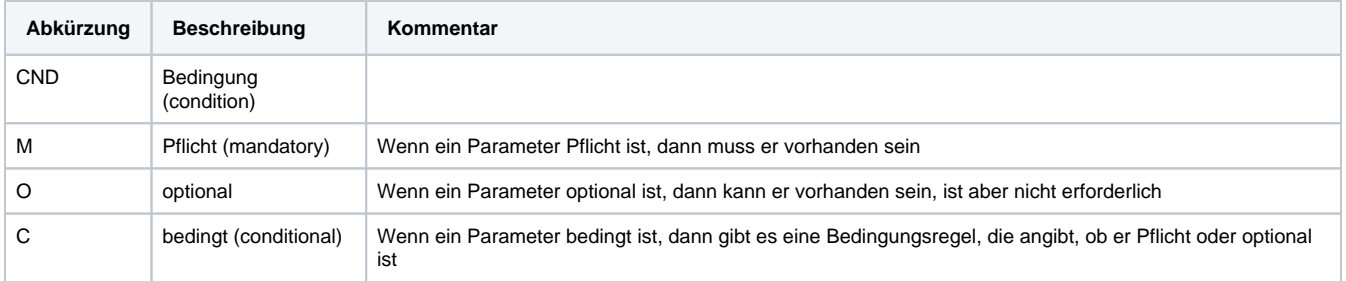

**Hinweis:** Bitte beachten Sie, dass die Bezeichnungen der Parameter in Groß- oder Kleinbuchstaben zurückgegeben werden können.

### <span id="page-2-0"></span>Przelewy24-Zahlung via Formular-Schnittstelle

Um in Polen eine Zahlung mit Online-Überweisung von Przelewy24 abzuwickeln, verwenden Sie bitte folgende URL:

[https://www.computop-paygate.com/p](https://www.computop-paygate.com/)24.aspx

**Hinweis:** Aus Sicherheitsgründen lehnt das Paygate alle Zahlungsanfragen mit Formatfehlern ab. Bitte übergeben Sie deshalb bei jedem Parameter den korrekten Datentyp.

Die folgende Tabelle beschreibt die verschlüsselten Übergabeparameter:

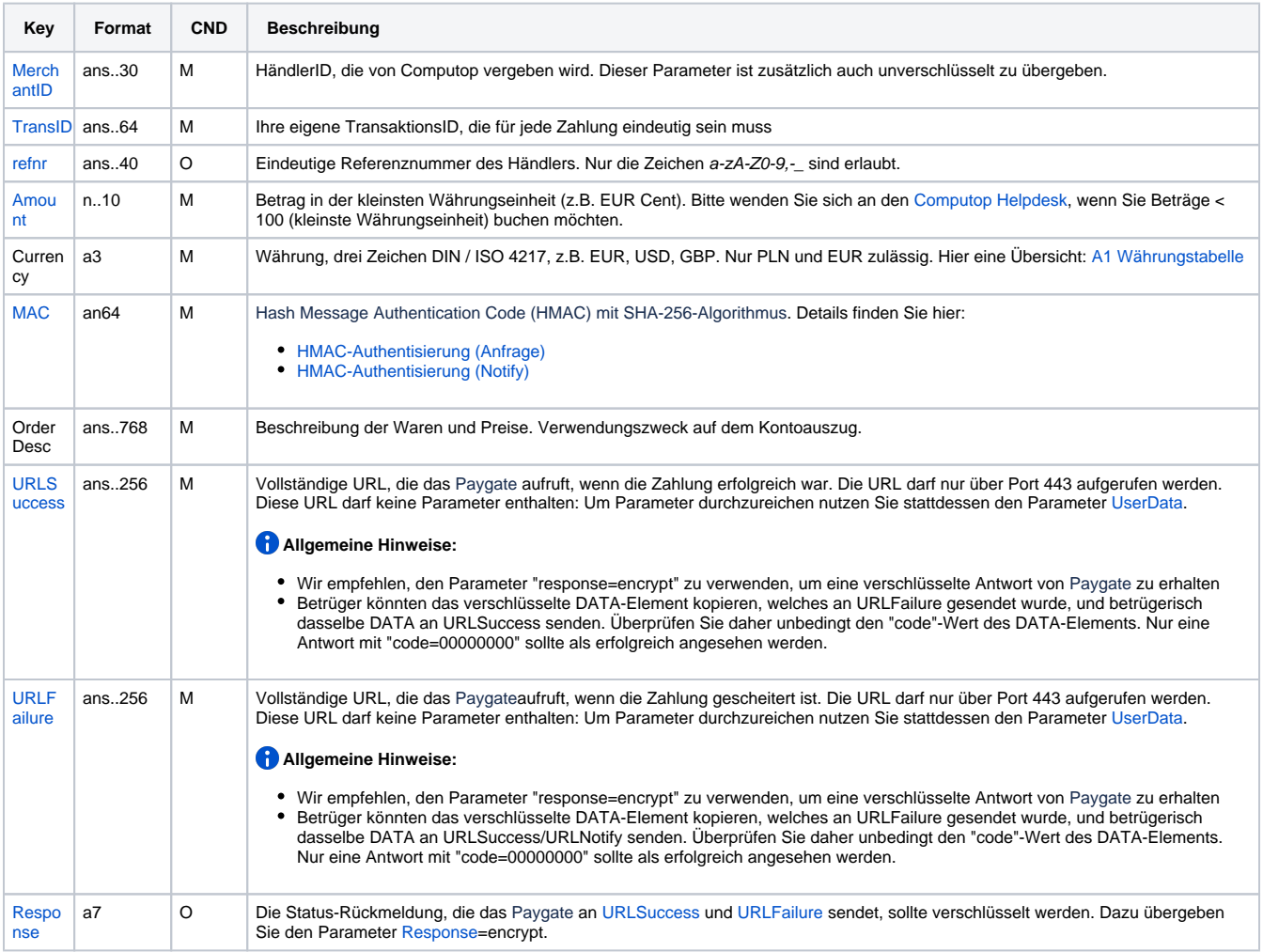

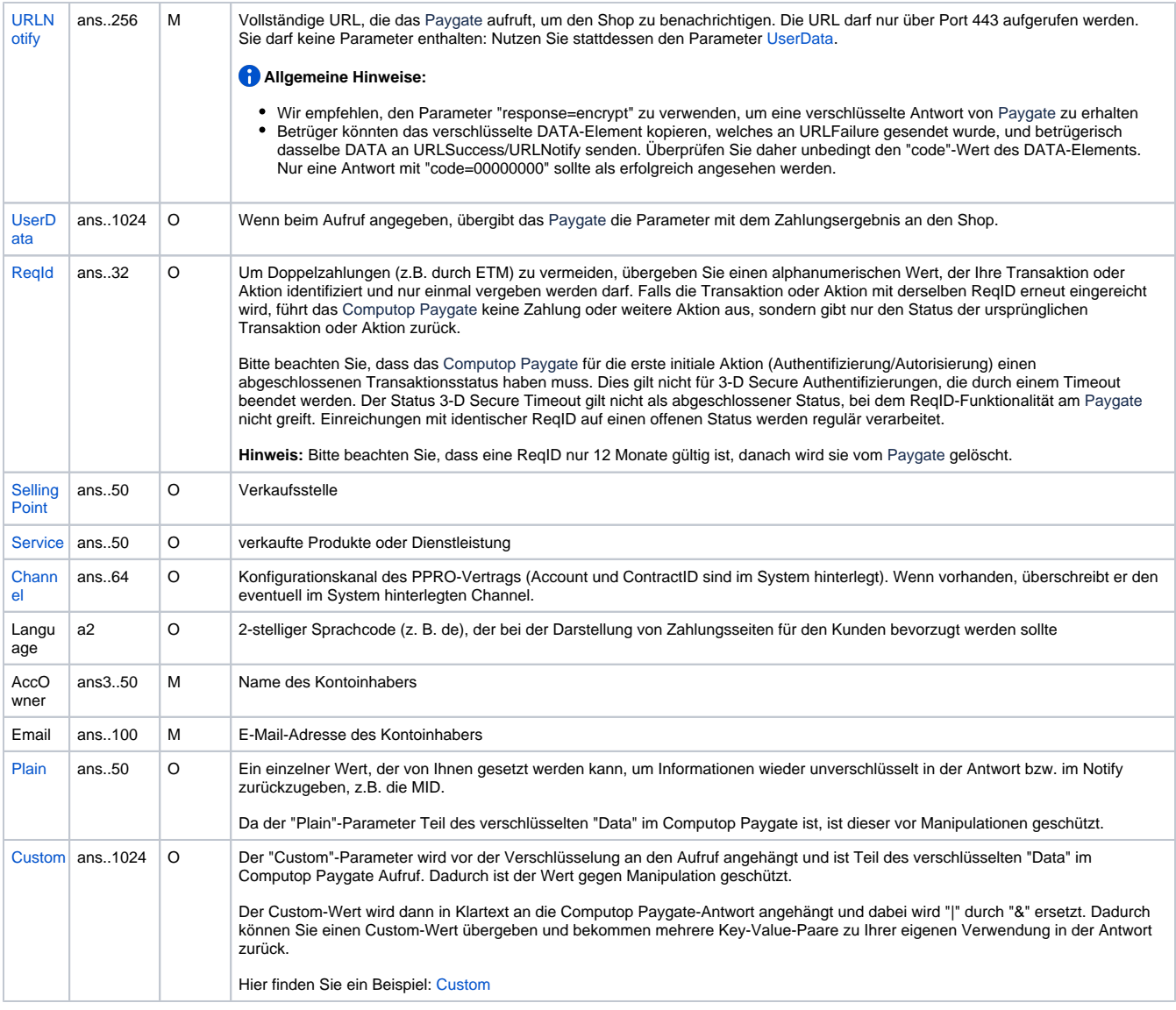

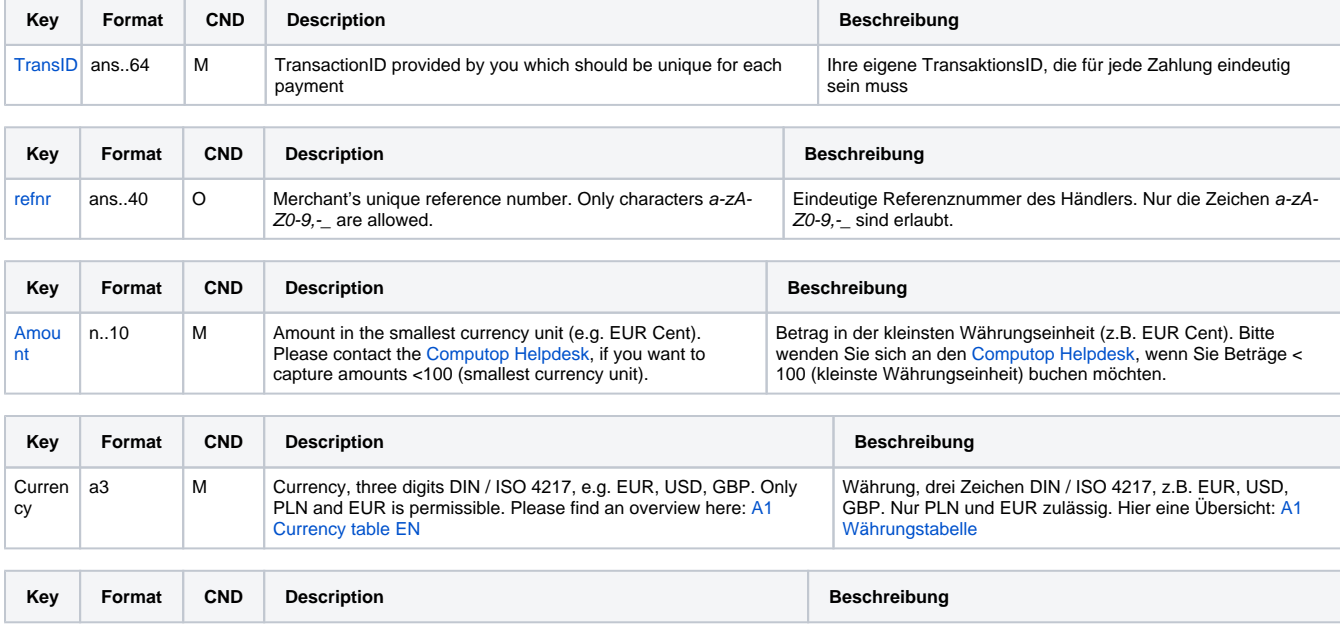

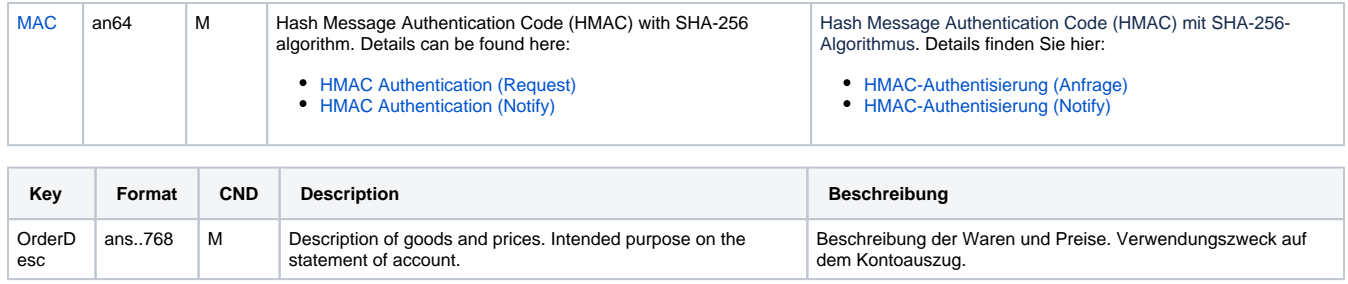

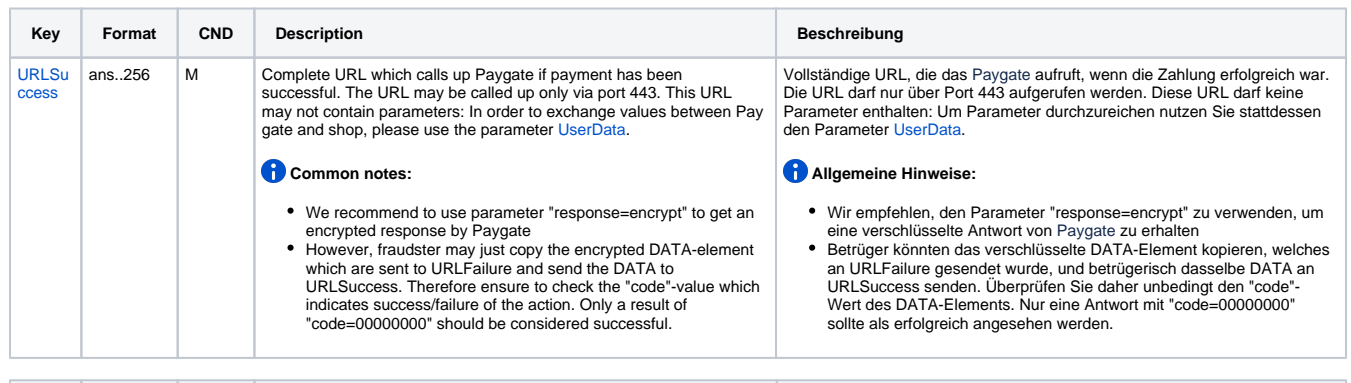

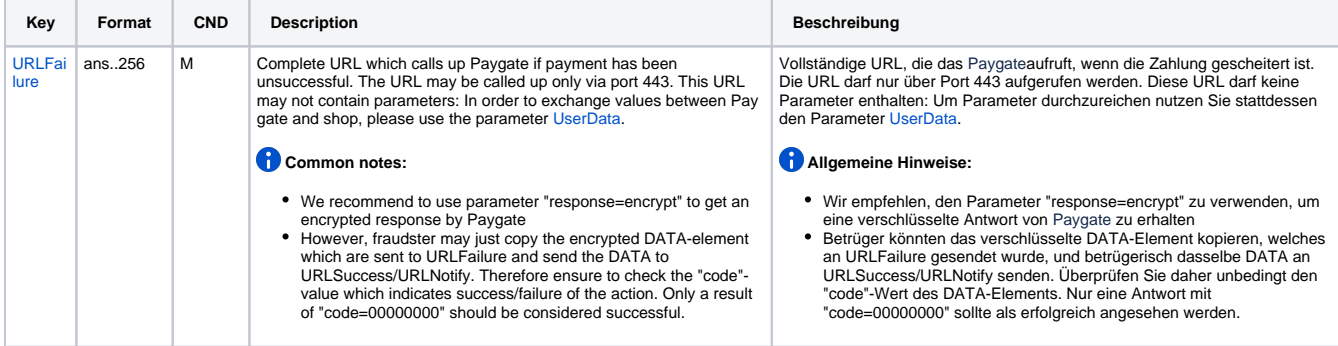

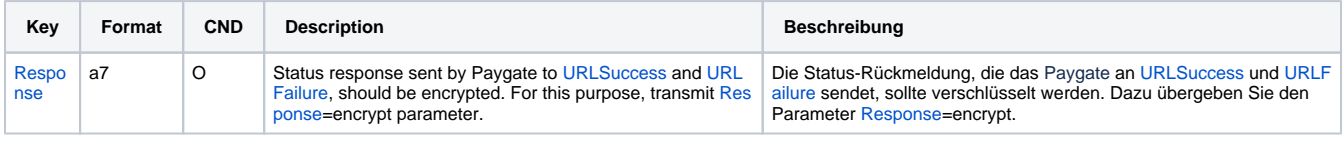

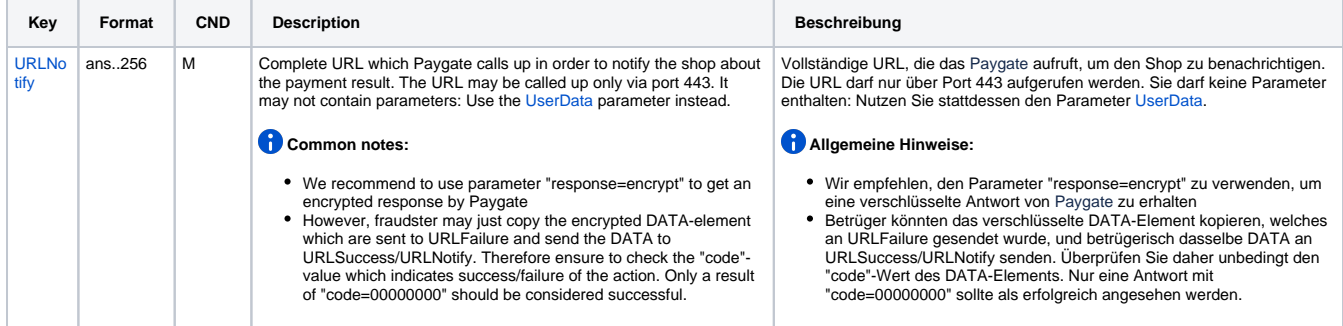

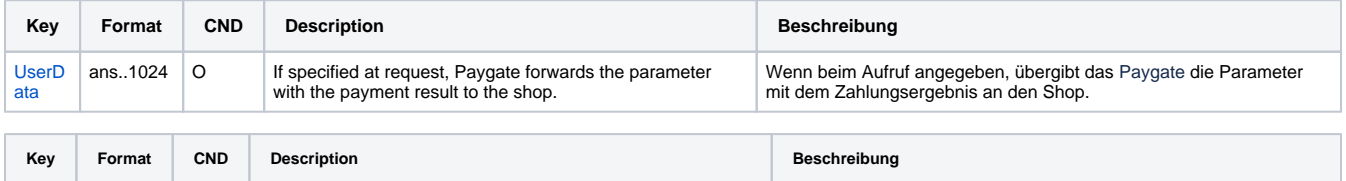

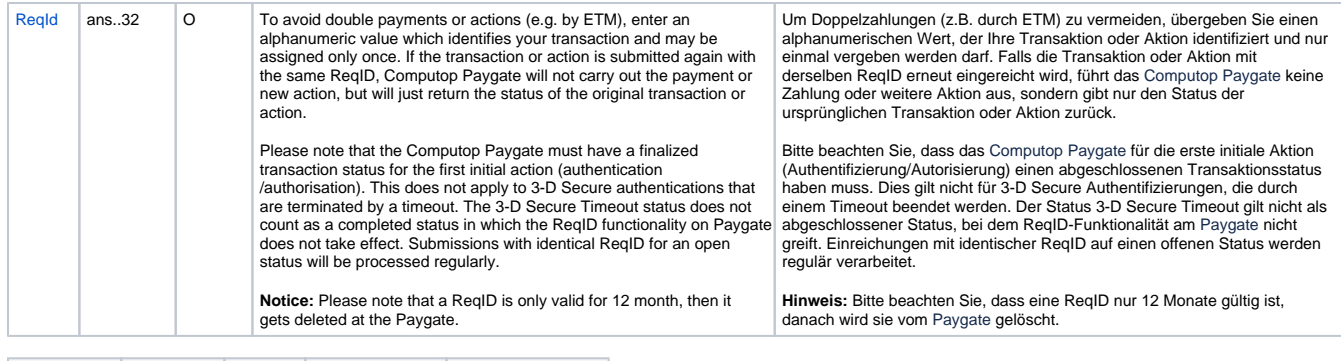

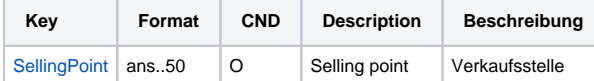

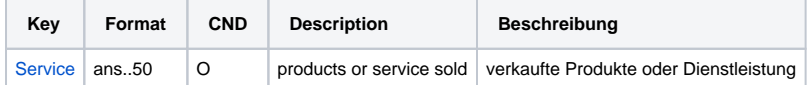

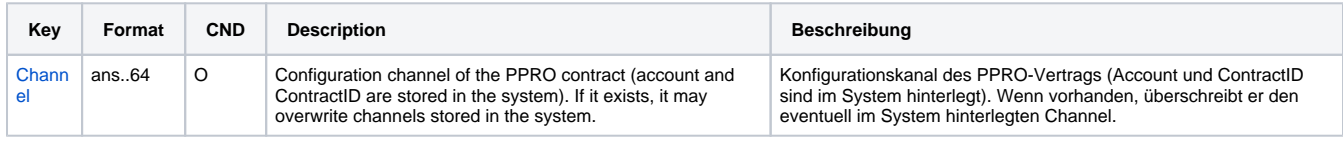

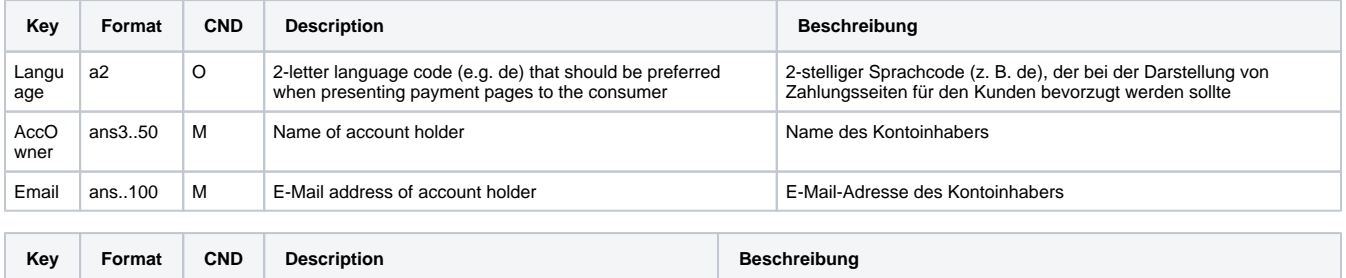

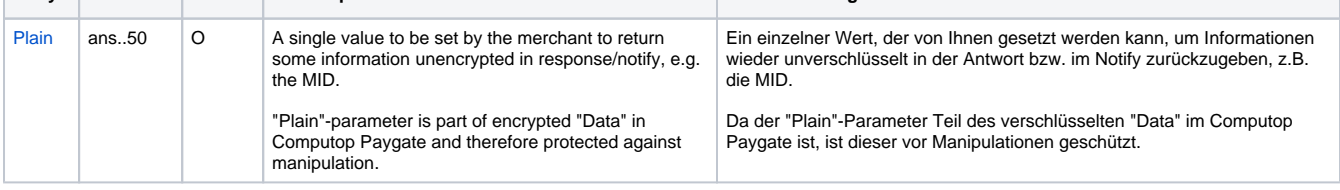

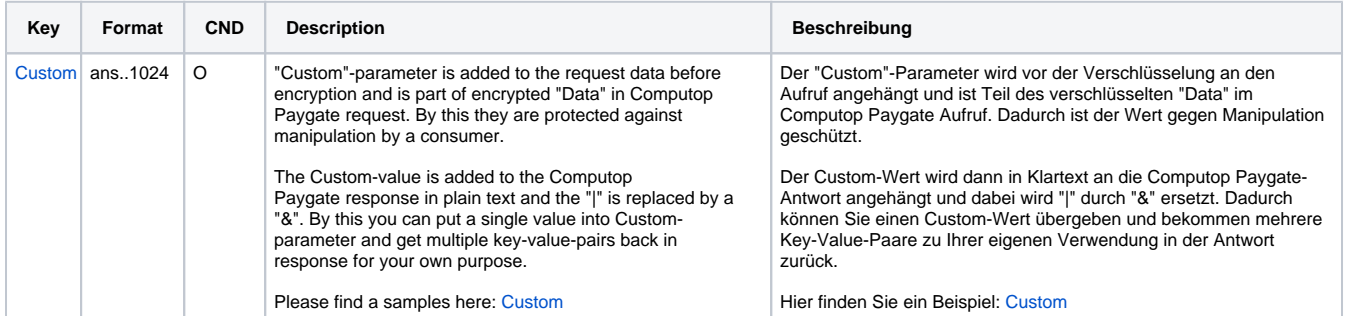

Parameter für Zahlungen mit Przelewy24 (über PPRO)

## <span id="page-5-0"></span>Przelewy24 über direkte Integration (P24 Direct)

Um in Polen eine Zahlung mit Online-Überweisung von Przelewy24 über direkte Integration abzuwickeln, verwenden Sie bitte folgende URL:

[https://www.computop-paygate.com/p](https://www.computop-paygate.com/)24.aspx

**Hinweis:** Aus Sicherheitsgründen lehnt das Paygate alle Zahlungsanfragen mit Formatfehlern ab. Bitte übergeben Sie deshalb bei jedem Parameter den korrekten Datentyp.

Die folgende Tabelle beschreibt die verschlüsselten Übergabeparameter:

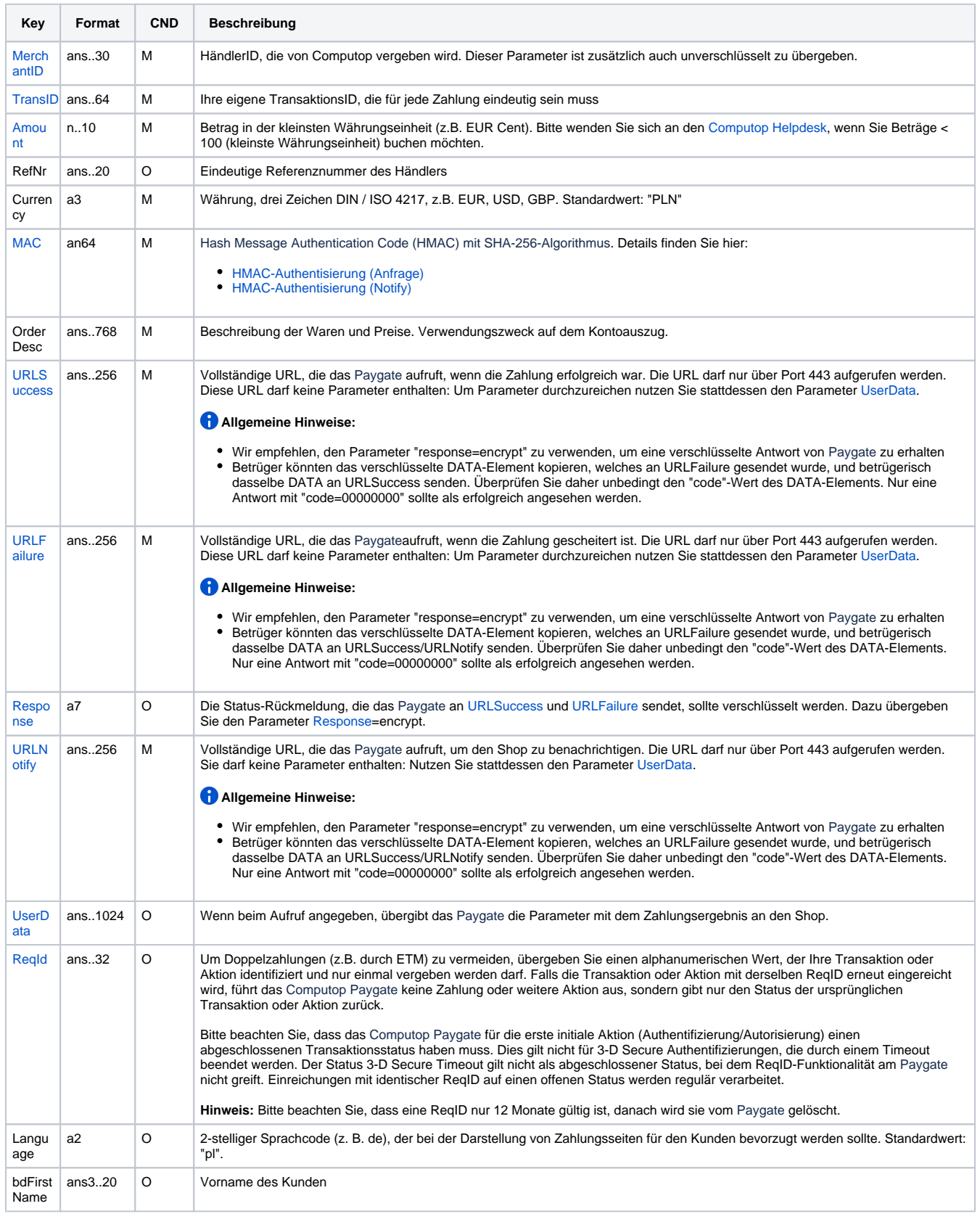

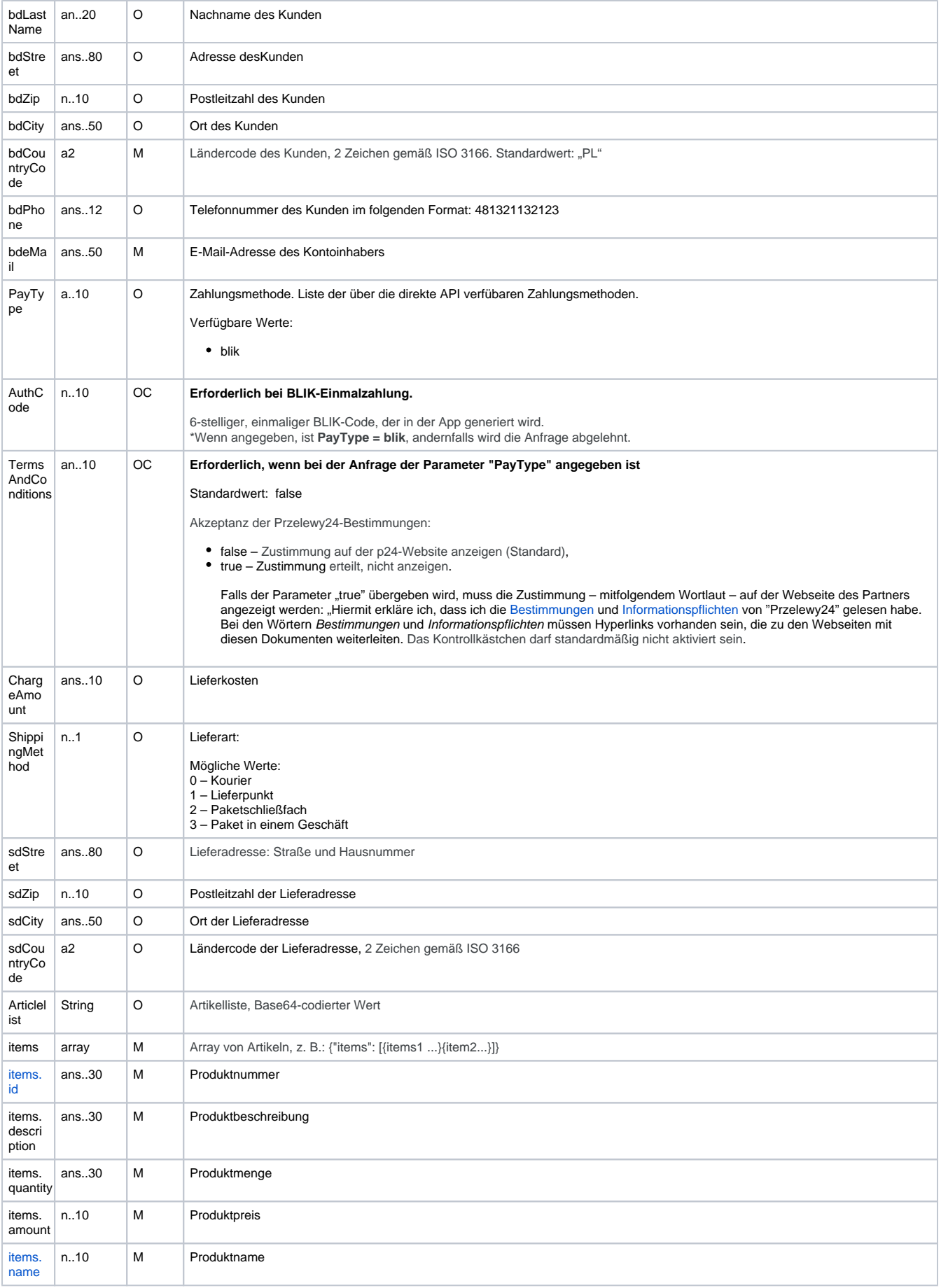

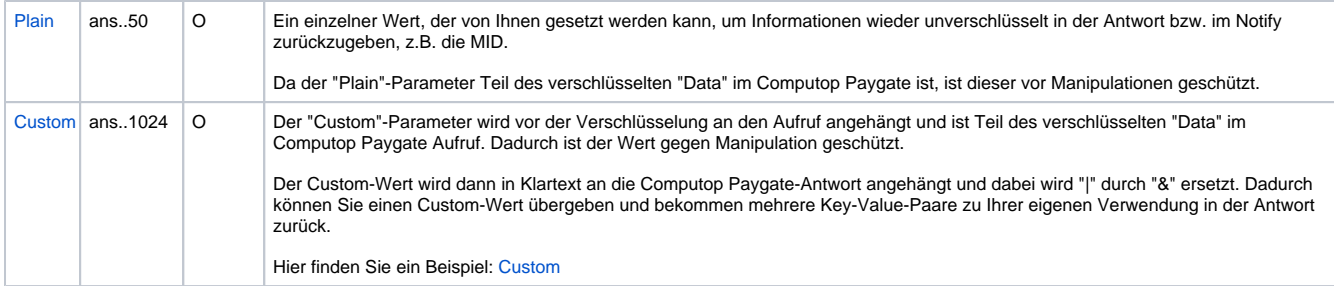

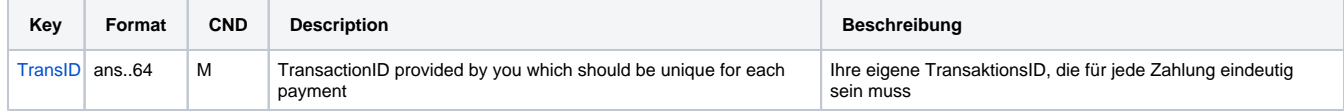

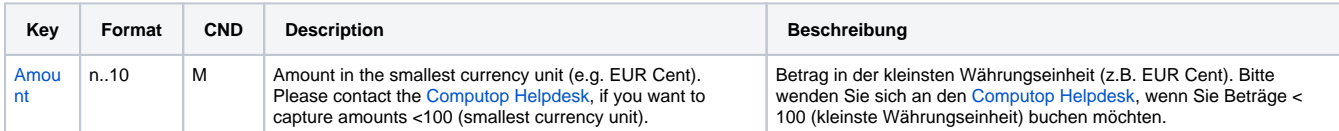

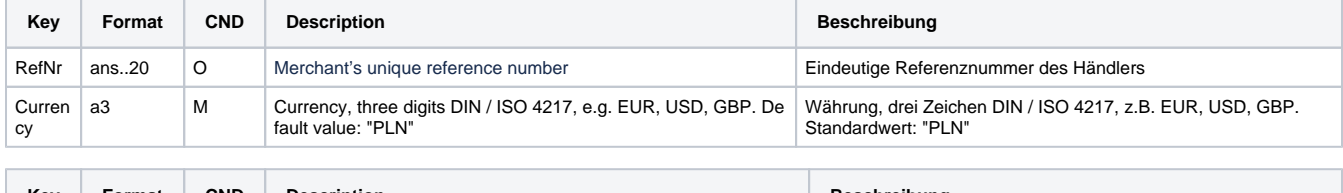

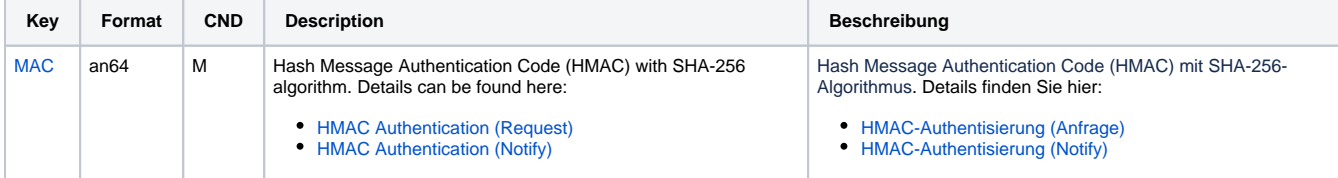

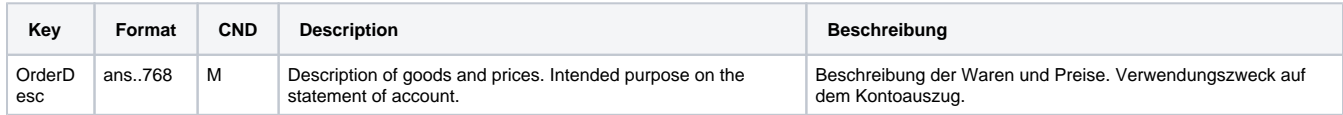

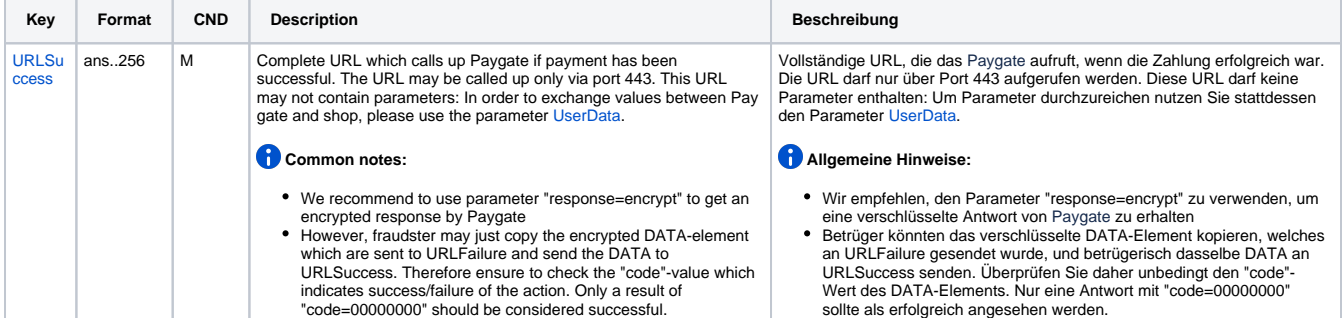

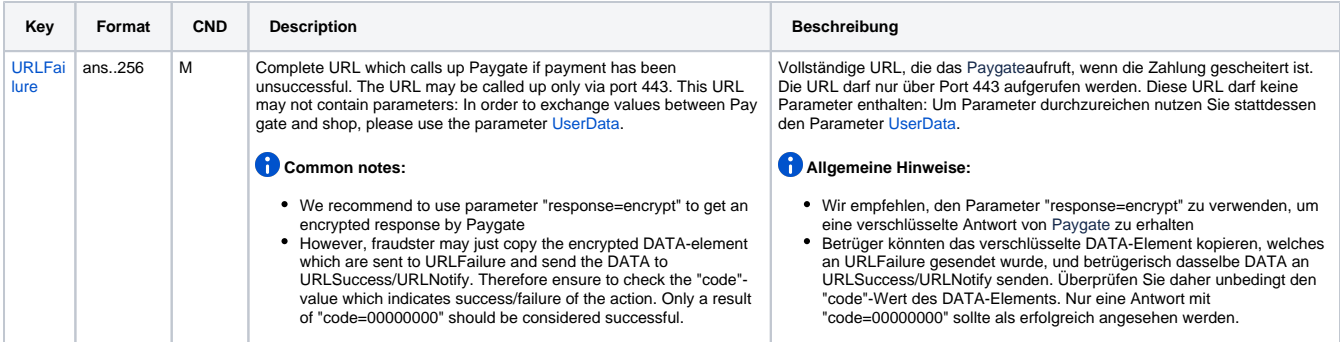

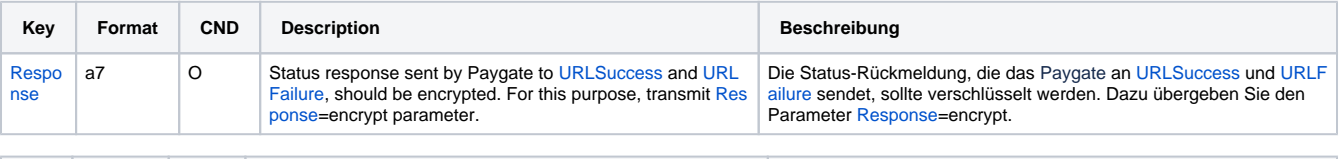

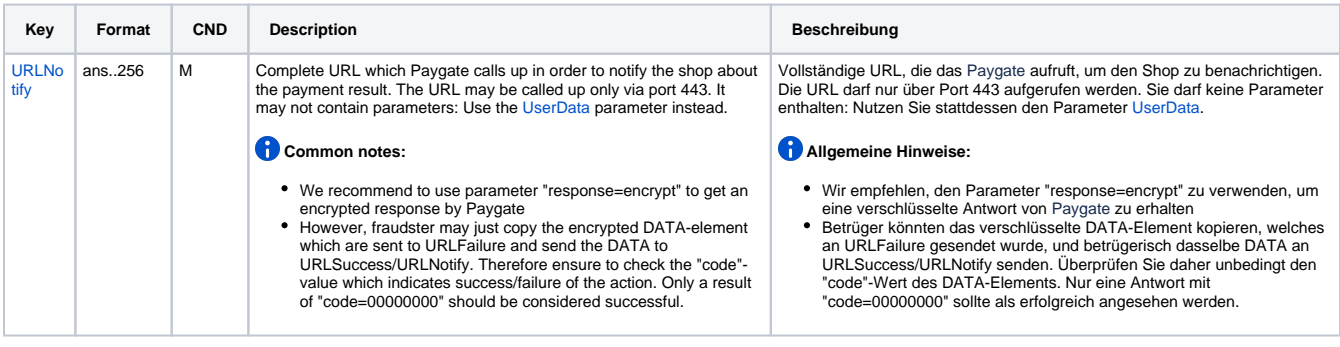

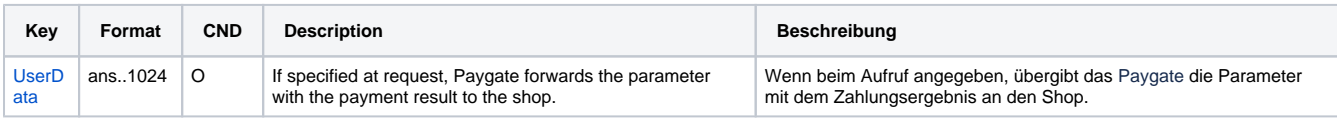

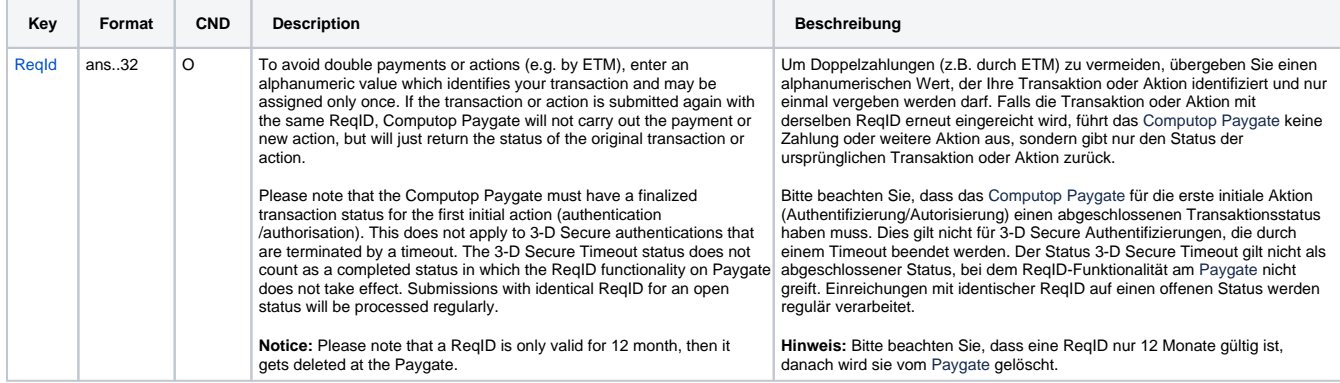

m.

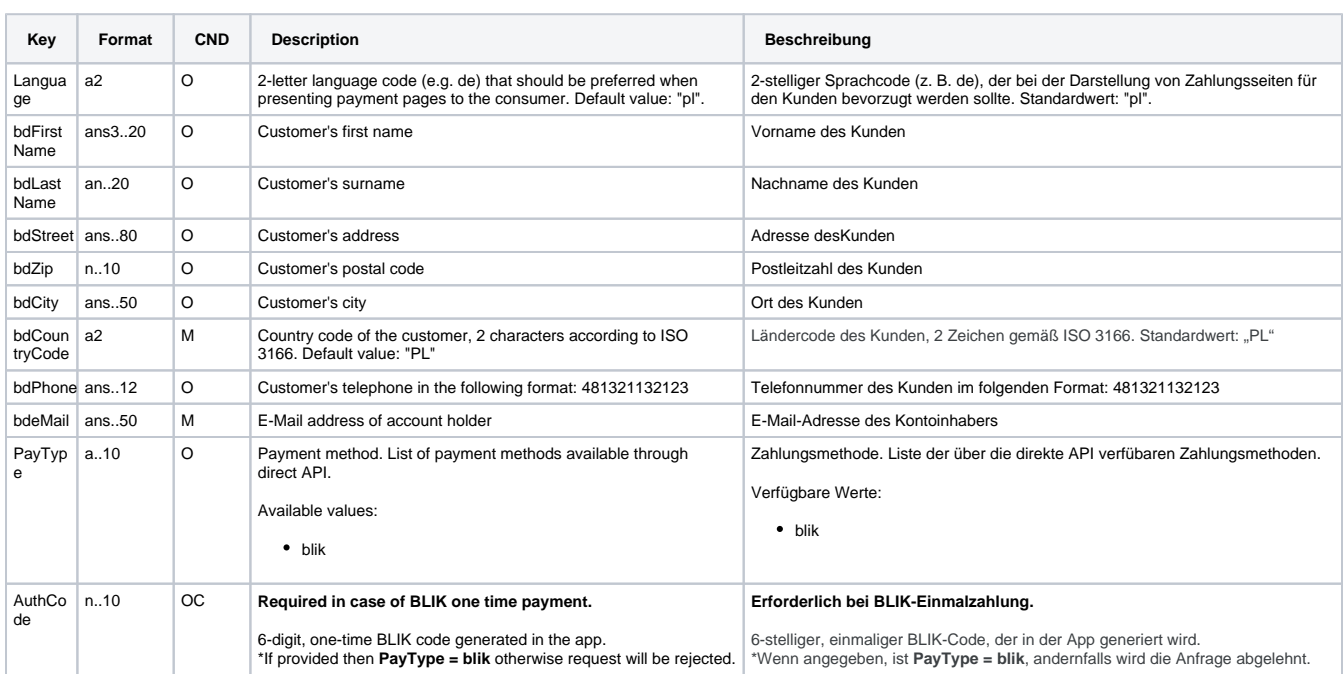

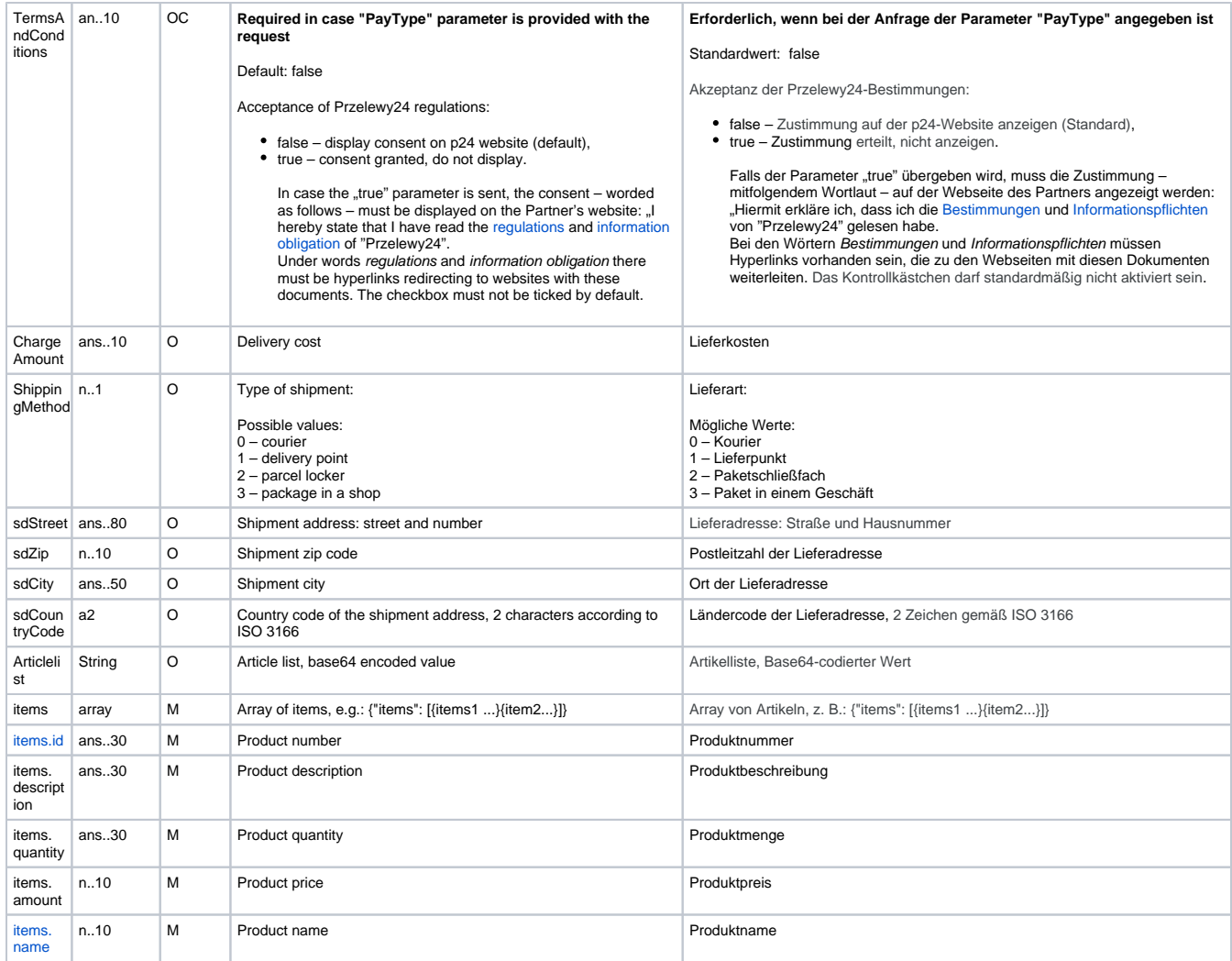

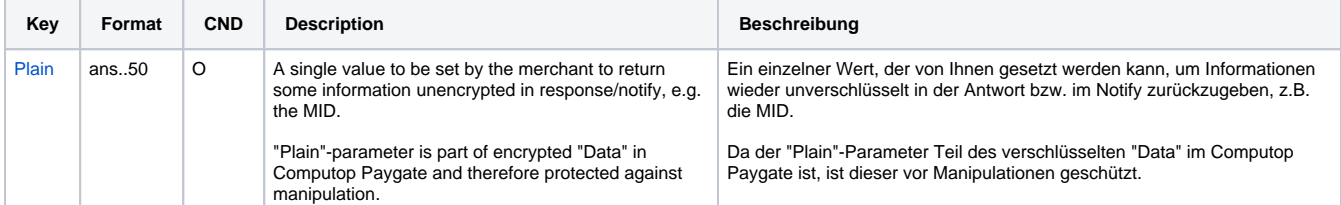

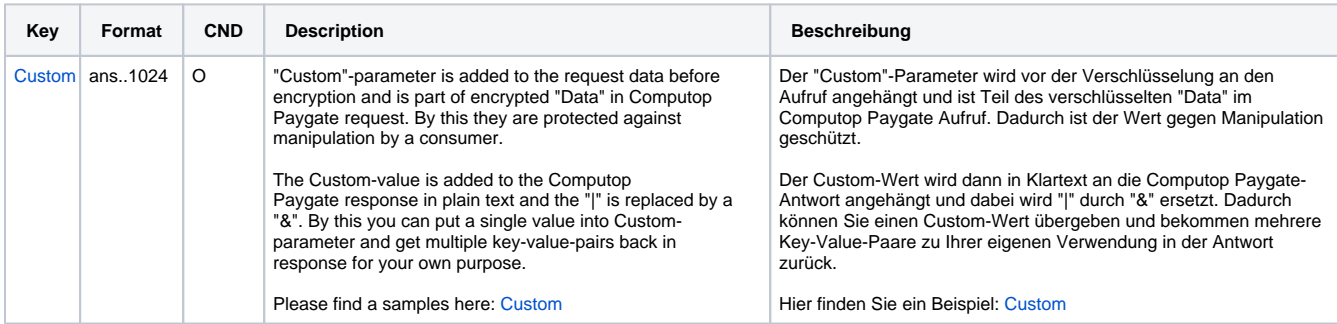

Parameter für Zahlungen mit Przelewy24 über direkte Integration

Die folgende Tabelle beschreibt die Ergebnis-Parameter, die das Paygate an Ihre **URLSuccess, URLFailure** und **URLNotify** übergibt. Wenn Sie den Parameter **Response=encrypt** angegeben haben, werden die folgenden Parameter mit Blowfish verschlüsselt an Ihr System übergeben:

#### die Parameter (z.B. MerchantId, RefNr) sollten nicht auf Groß-/Kleinschreibung geprüft werden

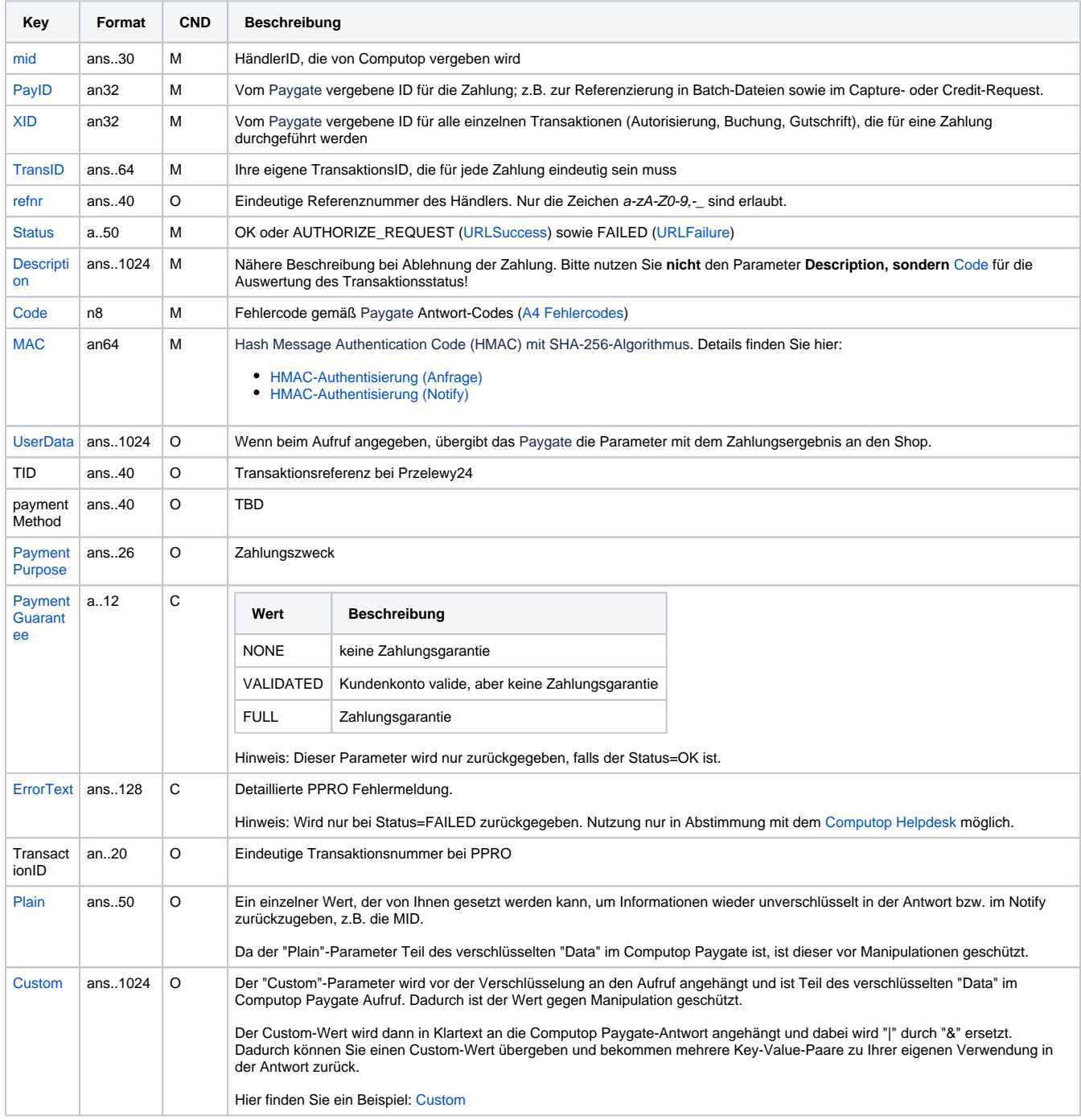

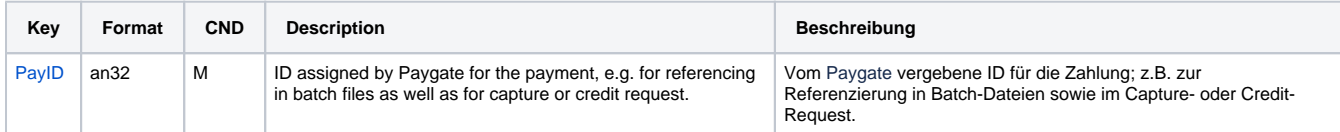

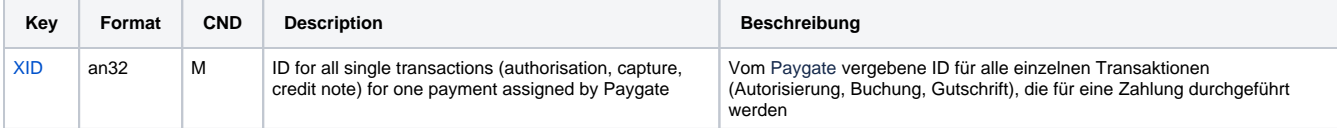

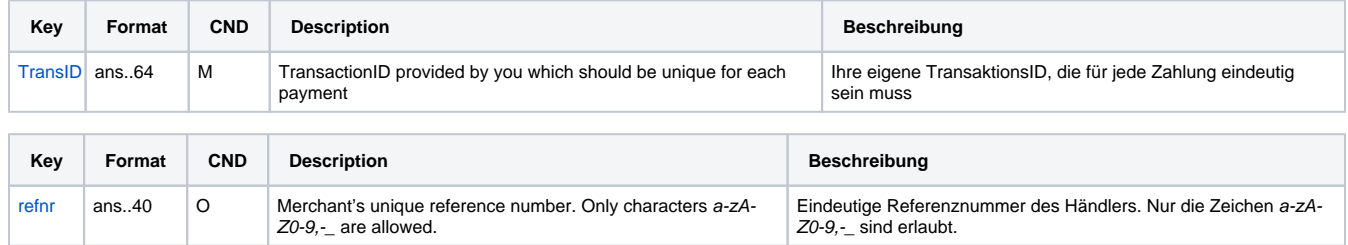

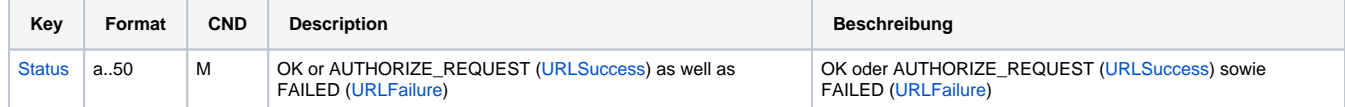

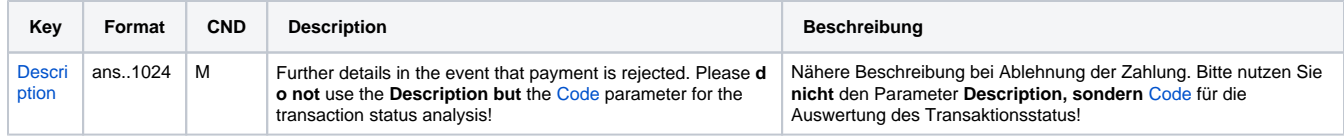

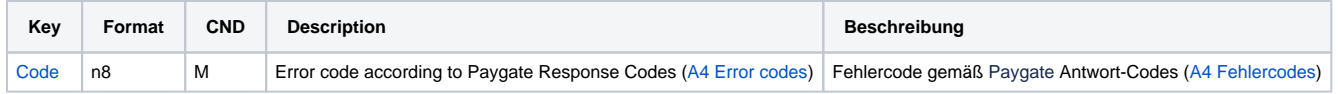

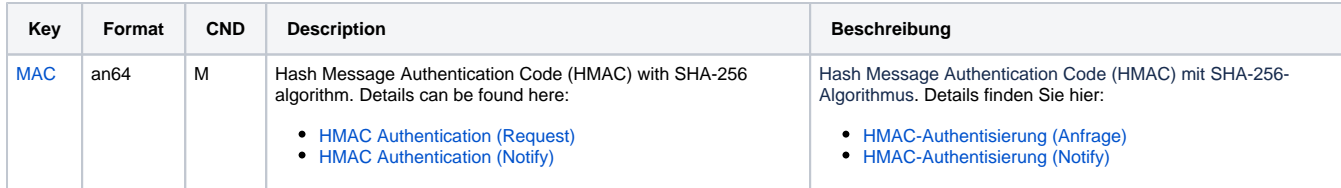

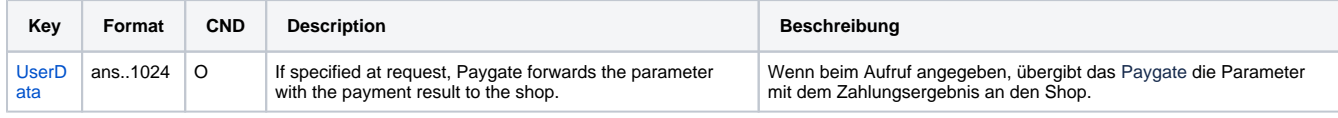

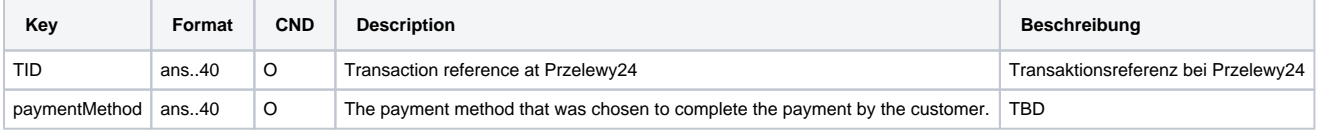

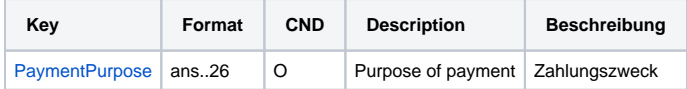

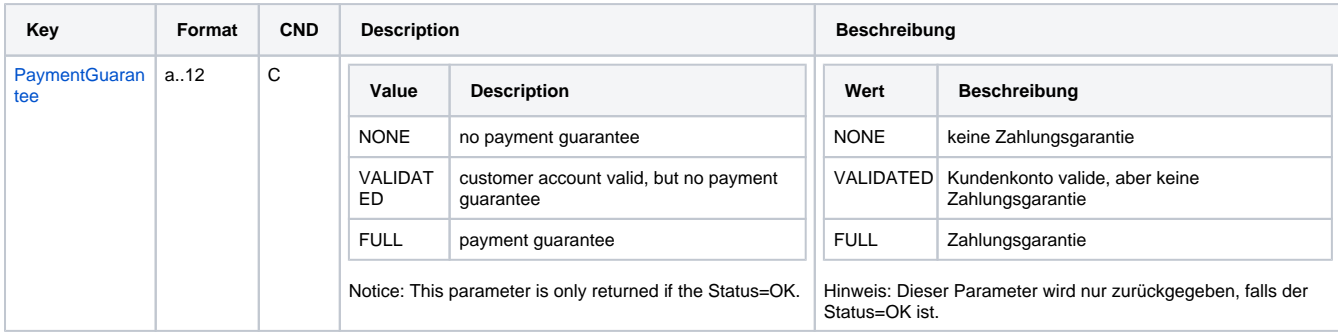

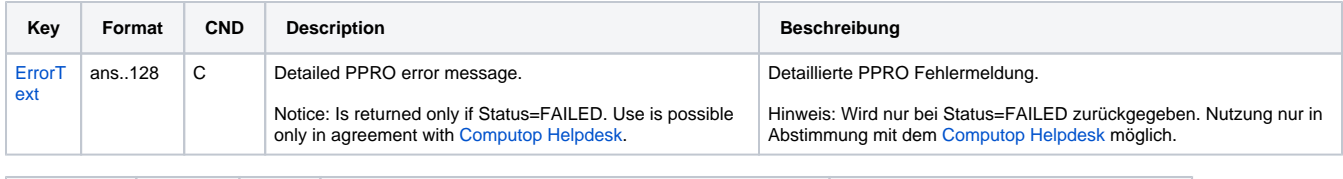

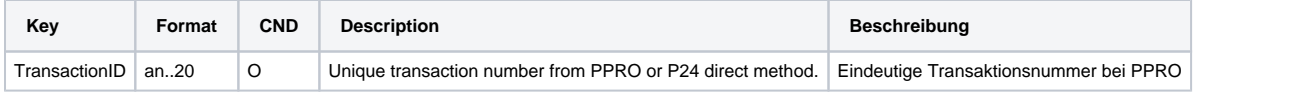

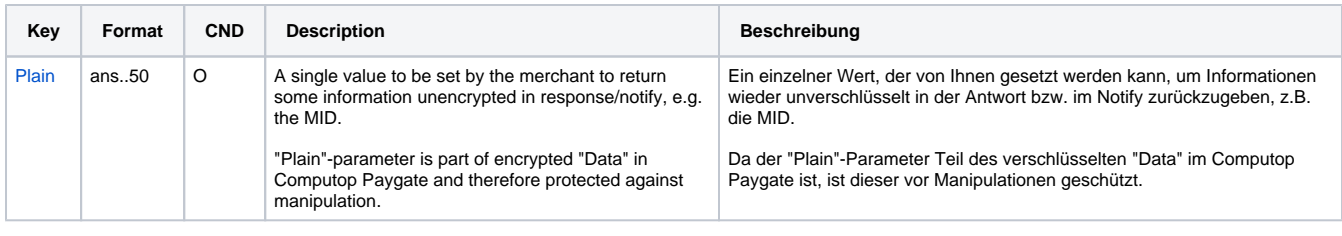

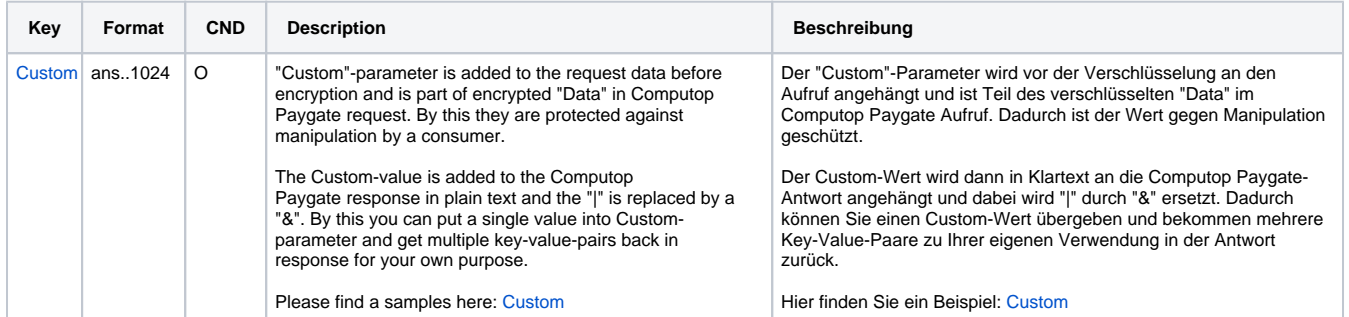

Ergebnis-Parameter für URLSuccess, URLFailure und URLNotify bei Przelewy24

### <span id="page-13-0"></span>Gutschrift mit Referenz

Gutschriften sind über eine Server-zu-Server-Kommunikation möglich. Bei einer Gutschrift mit Bezug auf eine Buchung ist die Höhe der Gutschrift auf die Höhe der vorangegangen Buchung beschränkt. Um eine Gutschrift (Credit) mit Referenztransaktion auszuführen, verwenden Sie bitte folgende URL:

[https://www.computop-paygate.com/c](https://www.computop-paygate.com/)redit.aspx

**Hinweis:** Aus Sicherheitsgründen lehnt das Paygate alle Zahlungsanfragen mit Formatfehlern ab. Bitte übergeben Sie deshalb bei jedem Parameter den korrekten Datentyp.

Die folgende Tabelle beschreibt die verschlüsselten Übergabeparameter:

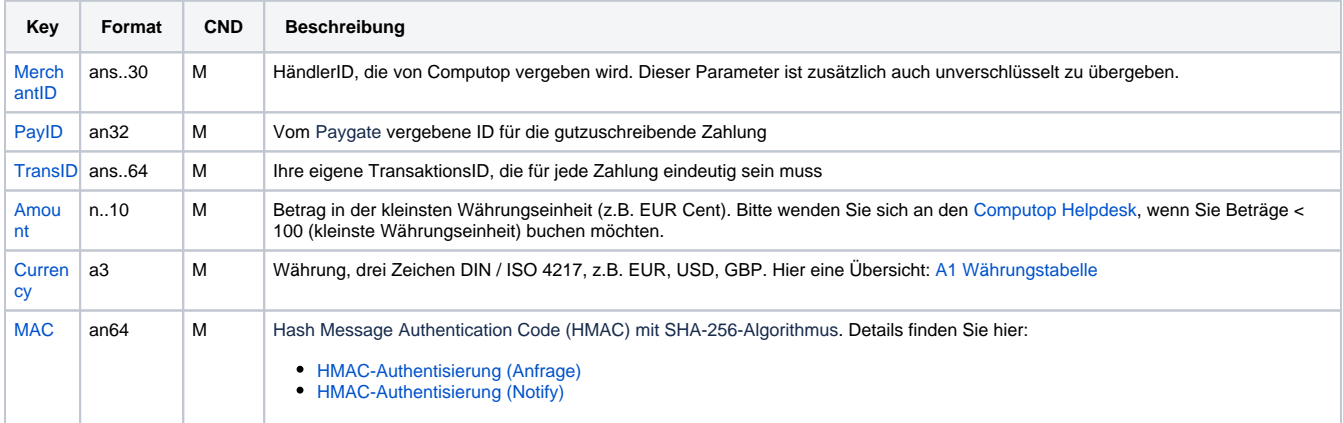

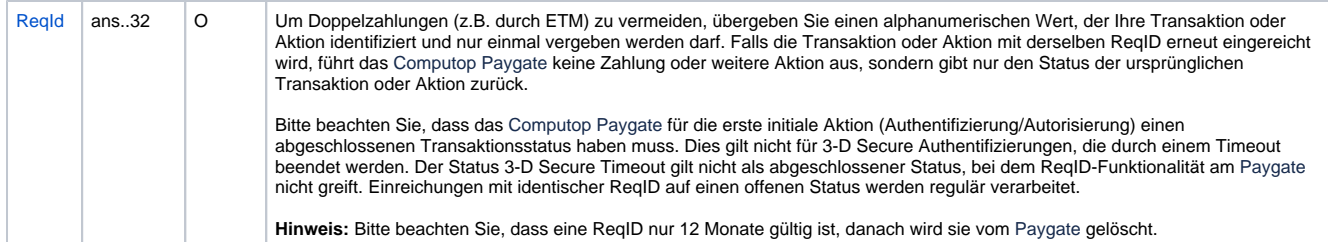

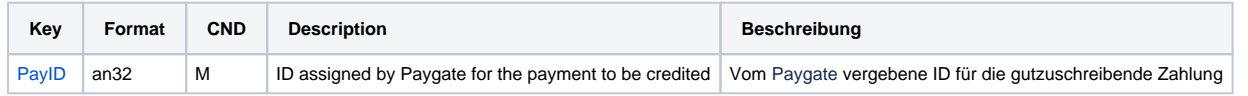

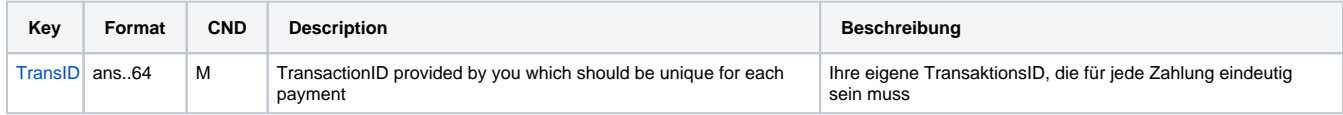

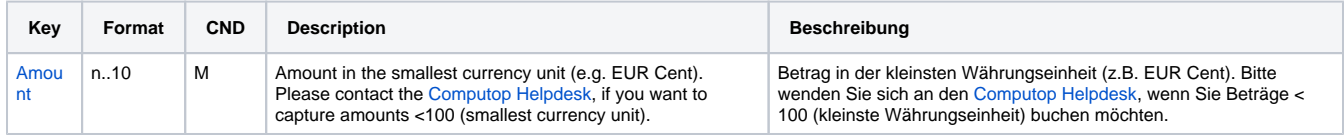

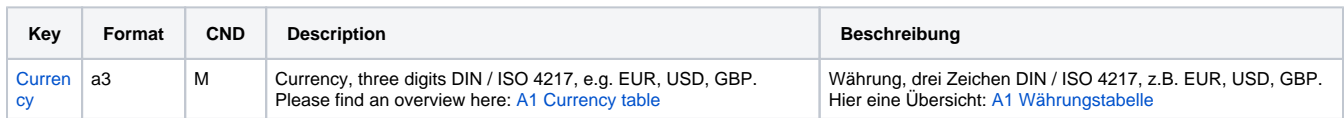

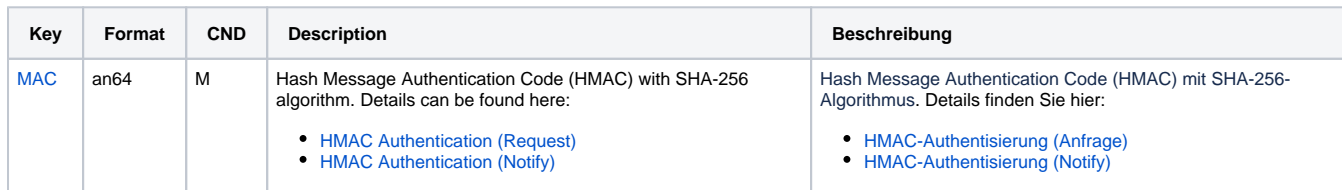

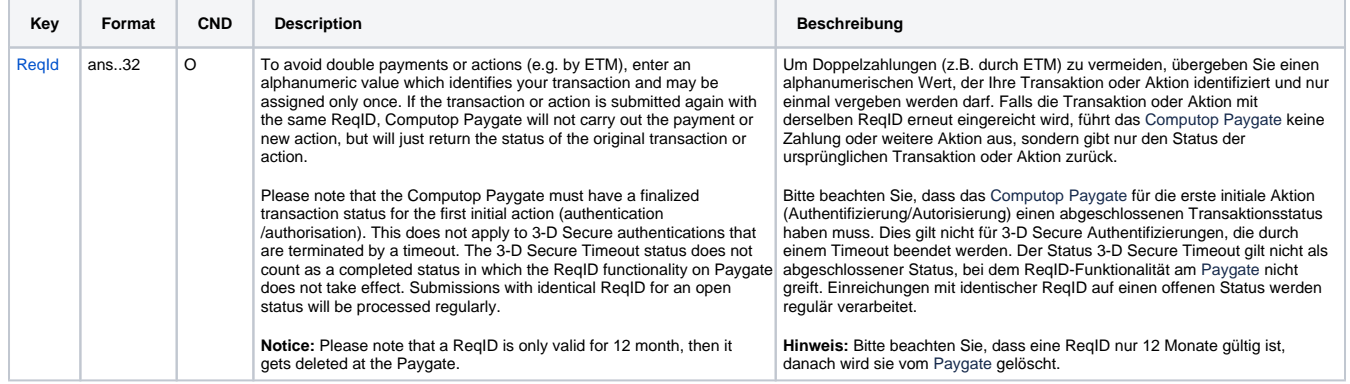

Parameter für Gutschrift von Zahlungen mit Przelewy24 über Socket-Verbindungen

Die folgende Tabelle beschreibt die Parameter, die das Paygate als Antwort zurückgibt:

es können jederzeit neue Parameter hinzugefügt bzw. die Reihenfolge geändert werden

die Parameter (z.B. MerchantId, RefNr) sollten nicht auf Groß-/Kleinschreibung geprüft werden

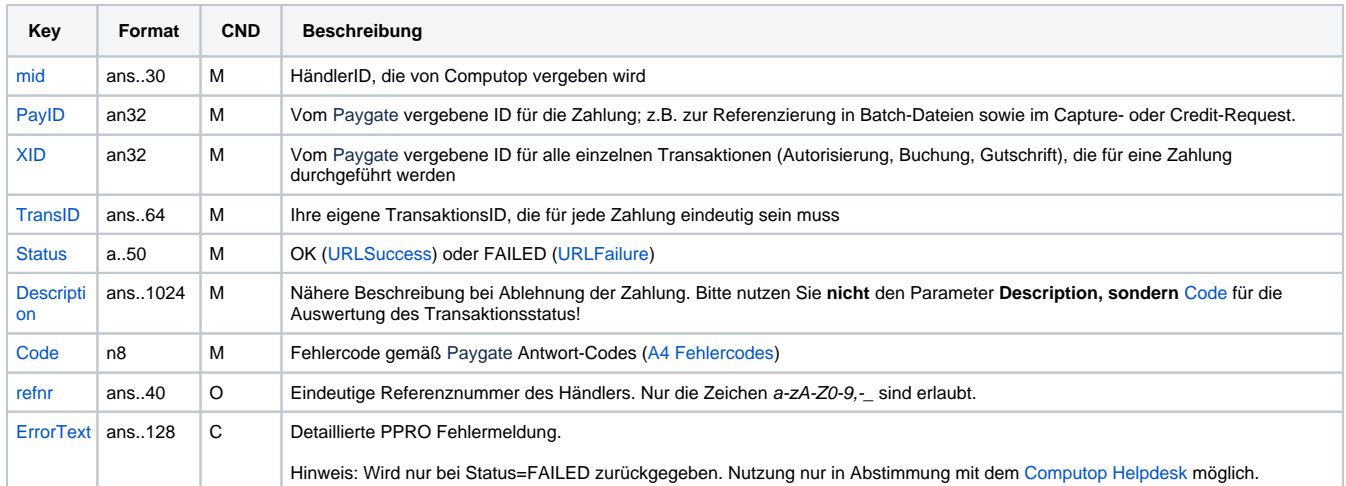

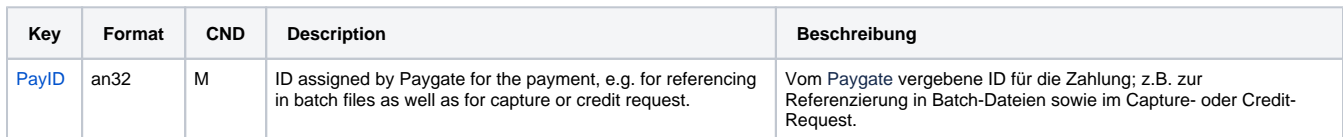

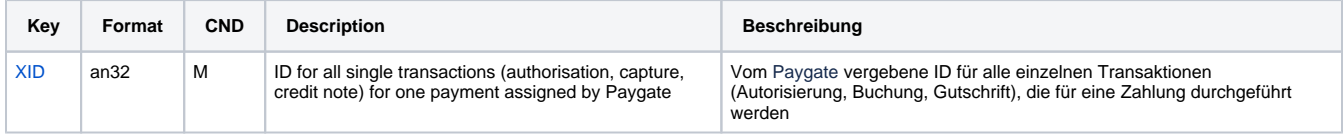

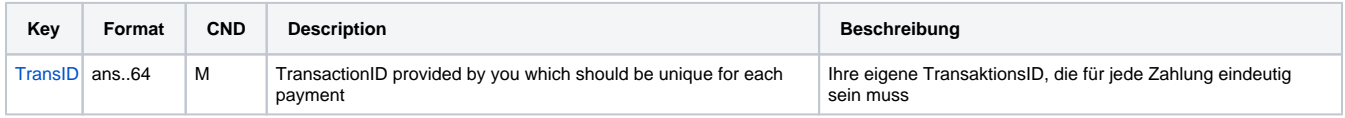

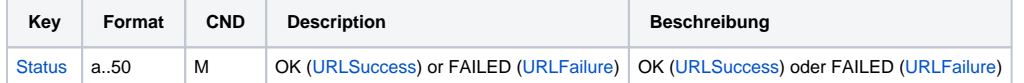

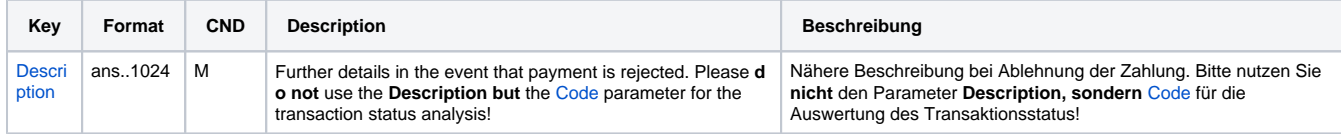

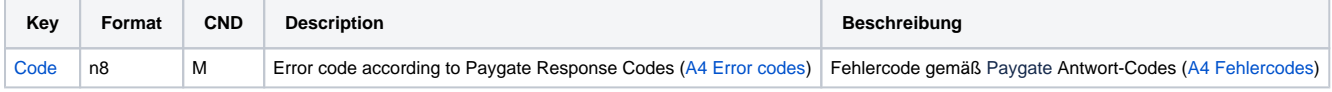

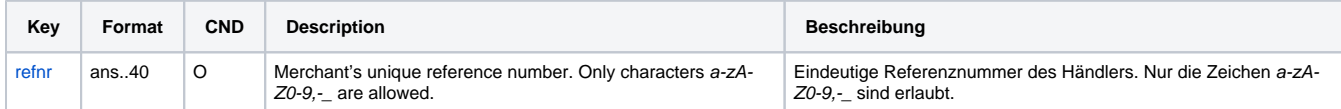

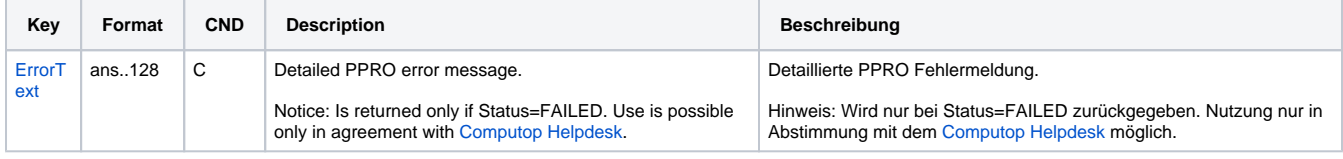

Antwort-Parameter für Gutschrift von Zahlungen mit Przelewy24 über Socket-Verbindungen

## <span id="page-16-0"></span>Batch-Nutzung der Schnittstelle

Grundsätzliche Informationen zur Arbeit mit Batch-Dateien sowie zu deren Aufbau erfahren Sie im separaten Handbuch zum Batchmanager. Im Batch-Verfahren sind nicht alle Funktionen verfügbar, die für die Online-Schnittstelle verfügbar sind.

Dieses Kapitel beschreibt die Parameter, die Sie im Datensatz (**Record**) für die Ausführung von Gutschriften mit Przelewy24 übergeben müssen und welche Informationen Sie der Antwort-Datei über den Status des Zahlungsvorgangs entnehmen können.

Folgende Tabelle gibt eine Übersicht der pro Aktion jeweils möglichen Batch-Versionen und ihrer Besonderheiten:

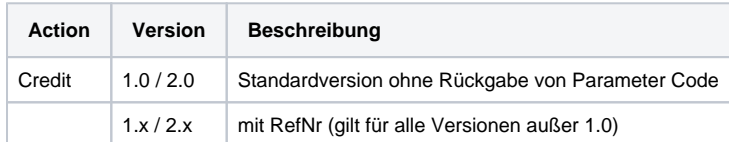

Beschreibung der möglichen Batch-Versionen

Der Aufbau für eine Zahlung mit Przelewy24 in einer einzureichenden Batch-Datei sieht folgendermaßen aus:

```
HEAD,<MerchantID>,<Date>,<Version>
Przelewy24,Credit,<Amount>,<Currency>,<TransID>,(<RefNr>,)<PayID>
FOOT,<CountRecords>,<SumAmount>
```
#### Beispiel für Master-MID-Funktion:

HEAD,[Master]MerchantID,Date,2.x Type,Action,[Slave]MID,Amount,Currency,TransID,Data (depends on Action) FOOT, CountRecords, SumAmount

#### Die folgende Tabelle beschreibt die einzelnen Felder und Werte, die im Datensatz (Record) innerhalb der Batch-Datei verwendet werden:

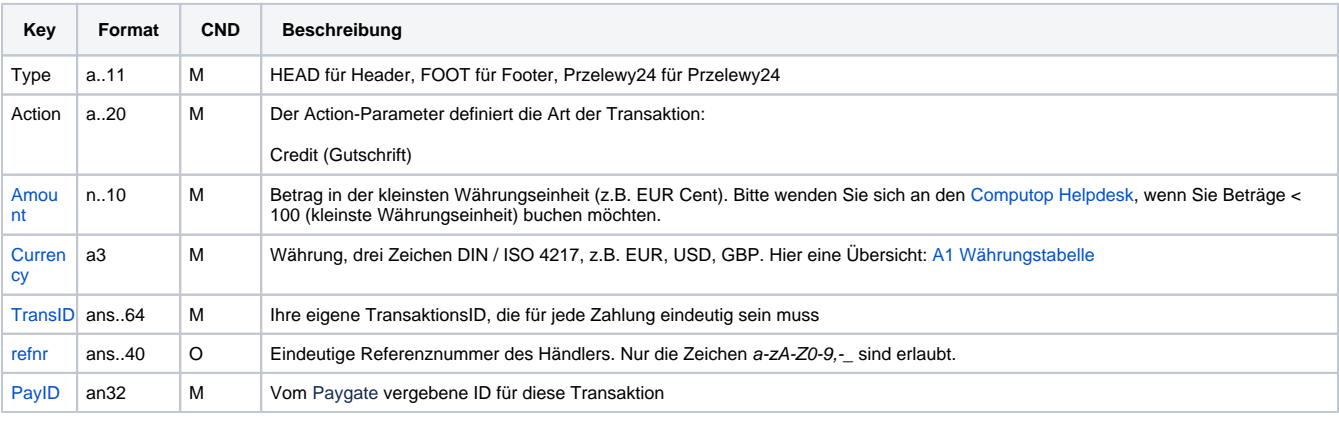

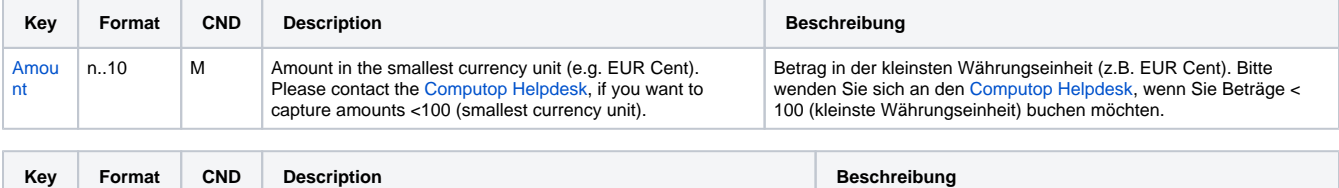

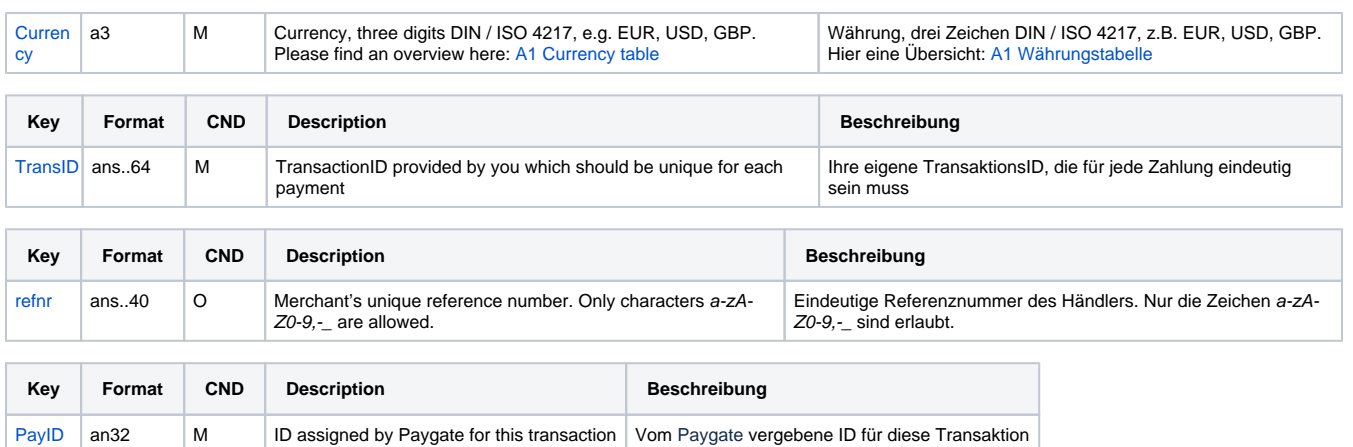

#### Beschreibung der Felder im Datensatz von Batch-Dateien

Der Record-Bereich in der Antwort-Datei zu Batch-Transaktionen sieht folgendermaßen aus:

```
HEAD,<MerchantID>,<Date>,<Version>
Przelewy24,Credit,<Amount>,<Currency>,<TransID>,(<RefNr>,)<PayID>,<Status>,<Code>
FOOT,<CountRecords>,<SumAmount>
```
Die folgende Tabelle beschreibt die Antwort-Parameter, die der Batch-Manager im Record-Bereich zu jeder Transaktion speichert (hier nicht erklärte Standardparameter wie etwa <TransID> oder <RefNR> und Aufrufparameter werden unverändert zum Aufruf wieder zurückgegeben und sind vorstehend beschrieben):

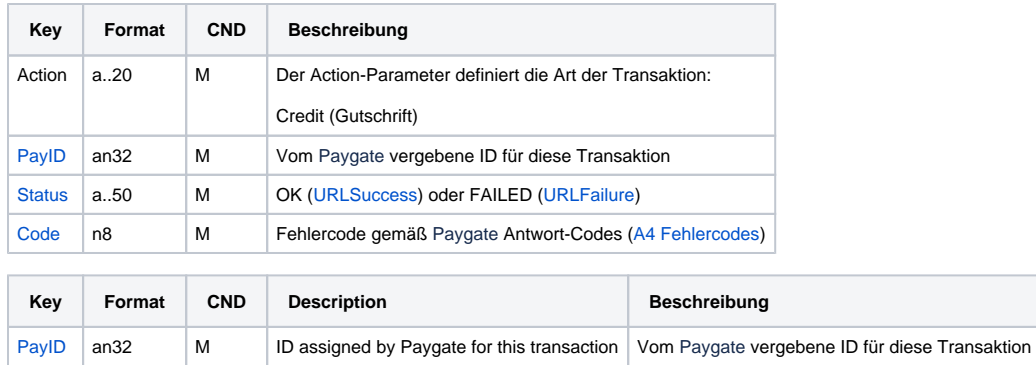

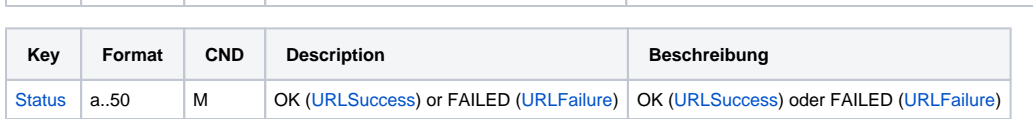

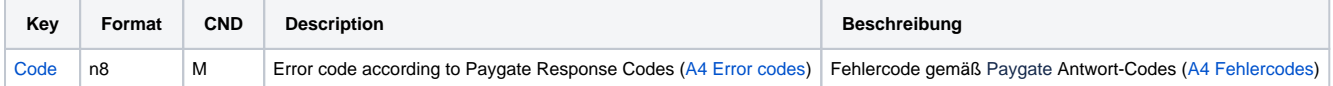

Beschreibung der Ergebnis-Parameter im Datensatz von Batch-Dateien